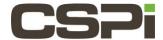

# How do I determine which version of the firmware is running on the Myri-10G Network Adapter?

#### Model:

Myri 10 G (8A, 8B, and 8C) network adapters.

### **Software:**

N/A

### **Operating System:**

Supports the Linux, Windows, and FreeBSD Operating Systems.

## **Information:**

\*\*\*The following instructions only apply to Myri10G 8A, 8B, 8C network adapters. \*\*\*

At any given point, there is an active firmware running on the embedded NIC-SRAM. Out of reset, the first active firmware is taken from the EEPROM and put into NIC\_SRAM and controls the adapters for initialization purposes (pcie-negotiation, OS/BIOS configuration). Later when the drive (e.g. Myri10GE or DBL) is loaded, if some runtime firmware is available in the /lib/firmware directory, the driver will switch the active firmware in the NIC-SRAM to that version. That's why there are two different firmware versions into play (one from EEPROM, and one from /lib/firmware). Or, in the MYRI!) GE\_BUILTIN\_FW=1 case, from the myri10ge\*/firmware/\*eth\*h firmware header files used by the driver at compile time.

To determine the version of the firmware stored in the EEPROM (not always the same as the active/running firmware (, you need to run a tool called myri\_info available from the Myri-10G Network Adapter Tool Kit that we provide for the following OSes: Linux, FreeBSD, and Windows.

On Linux, untar the file, and run the command:

behind bridge root-port: 40:0e.0 10de:005d (x8.1/x8.1)

```
Myri-10G-PCIE-8A -- Link x8

EEPROM String-spec:

MAC=00:60:dd:47:76:a9

SN=315632

PWR=100

PC=10G-PCIE-8AL-R

PN=09-03365

TAG=ze_tools-1_4_5_rc1

EEPROM MCP, PRESENT, length = 169528, crc=0x8d1d3a8b

ETH ::1.4.5 -P- 2006/08/22 16:02:21 myri10ge firmware

Bundle: exec_len=136752, PCI-ROM-len = 32768

Running MCP:

ETH ::1.4.45 -- 2009/08/22 18:57:06 myri10ge firmware
```

**Myri\_info** tells you which firmware is stored in the EEPROM and also tells you which firmware is currently active on the NIC (network adapter). Specifically:

The EEPROM firmware is the one after the **EEPROM MCP** line.

The currently active firmware is the one after the **Running MCP** line.

#### **Further Details:**

At boot, before the driver is loaded, active and EEPROM firmware are the same. After the driver has replaced the initial firmware with its own, the Running MCP/firmware and EEPROM firmware will generally be different.

\*\*\*The myri\_info also includes the pcie link-width in the second or third line (see below):

**TAG**= indicates the jtag-bytecode part of the EEPROM, and what was last programmed in the EEPROM. For any given **TAG**, the jtag-bytecode and the **EEPROM MCP** constitute the "primary NIC-bootloader (and fallbackfirmware)".

Lastly **Running MCP**, tells what is the currently active MCP (the MCP might come from either **EEPROM MCP** or the driver).

For instance, on a machine where MX is loaded, the last line of myri\_info output look like:

```
# myri_info
...
Running MCP:
    MX10::1.2.0rc1cvs2006.05.18.04.00xxx@xxxx:/nfs/home/xxxx/tiki-cvs Tue
    Jun 6 04:54:03 EDT 2006
```

You can also see with **myri\_info** whether an Etherboot/EFI/gPXE ROM part is included as part of **EEPROM MCP**, an etherboot-enabled eeprom will look like (the critical part is the presence of PCI-ROM-len):

```
EEPROM MCP, PRESENT, length = 169528, crc=0x8d1d3a8b

ETH::1.4.5 -P- 2006/08/22 16:02:21 myri10ge firmware

Bundle: exec_len=136752, PCI-ROM-len = 32768

Running MCP:

ETH::1.4.45 -- 2009/08/22 18:57:06 myri10ge firmware
```

| Revision | <u>Date</u> | <u>Change</u> |
|----------|-------------|---------------|
| 1        | 7/18/2016   | Initial Draft |

| 2 | 8/2/2016 | Feedback |
|---|----------|----------|
|   |          |          |
|   |          |          |